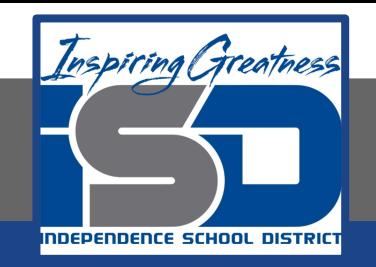

# **PLTW Virtual Learning**

# **7th and 8th Grade Design and Modeling**

**May 14, 2020**

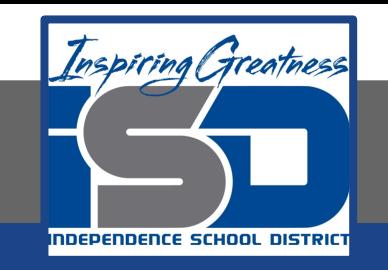

### Lesson 28: Stranded Design Process Day 4

# **Objective/Learning Target:**  Students will use the engineering design process to design, model, test, and present a floating escape vehicle.

# **Warm-Up:**

Think back to the lessons from May 6th and 7th when we explored some free online 3D modeling programs.

Which program will be most effective at drawing your escape vehicle?

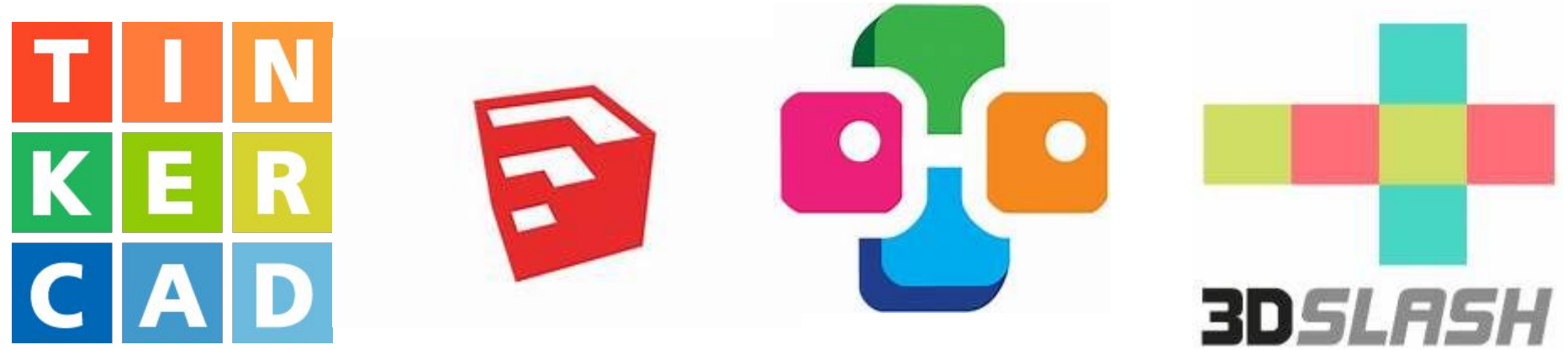

#### **Lesson Introduction/Background Information:**

Congratulations!! You made it safely home. When you arrived the newspaper heard about your quick thinking and the miraculous escape from the island. They are wanting to do a cover story to tell the world about your amazing problem solving skills.

They have asked that you provide a narrative of your experience (the warm-up quickwrite), the schematics of the escape vehicle, and a 3D model representation.

## **Practice:**

Today let's create the 3D model of your escape vehicle.

Use any of the programs that we tried last week.

**[Tinkercad](https://www.tinkercad.com/) [Sketchup](https://app.sketchup.com/app?hl=en)** [3D Slash](https://www.3dslash.net/slash.php?alias=349ff83bc4e8ac4892210fb0f71486d31e0d6c3cea1b34126f251438b45350ad) **[BlockCAD](https://www.blockscad3d.com/editor/)** 

#### **Self-Assessment:**

How do you feel about your 3D model?

Does it accurately represent your escape vehicle?

#### **Extend Your Learning/Continued Practice:**

Use the 3D model of your escape vehicle to check your isometric view and multiview drawings from yesterday. Make any necessary changes.